# **[Przewodnik wdrożeniowca](https://support.edokumenty.eu/trac/wiki/DeployerGuide) > Integracja przy pomocy SyncAssist**

#### **Menu**

- 1. [Wprowadzenie](https://support.edokumenty.eu/trac/wiki/DeployerGuide/Customization/Forte/SyncAssist#wprowadzenie)
- 2. [Instalacja](https://support.edokumenty.eu/trac/wiki/DeployerGuide/Customization/Forte/SyncAssist#instalacja)
- 3. [Konfiguracja](https://support.edokumenty.eu/trac/wiki/DeployerGuide/Customization/Forte/SyncAssist#konfiguracja)

#### **Wprowadzenie**

W celu integracji eDokumentów z systemem Forte FK należy wykorzystać program **SyncAssist**. Zasada działania tego programu jest bardzo prosta. Otóż jest to usługa, która nasłuchuje określony folder w poszukiwaniu plików XML. Po zlokalizowaniu tych plików program eksportuje dane do Forte FK.

*Przejdź do [Menu](https://support.edokumenty.eu/trac/wiki/DeployerGuide/Customization/Forte/SyncAssist#syncassist)*

### **Instalacja**

Aby wykonać instalację programu wystawrczy rozpakować archiwum z plikami programu (np. C:\SyncAssist). Uwaga! Do działania programu jest niezbędne posiadanie na serwerze bibliotek .Net Framework w wersji 2.0.

Aby uruchomić program należy przejść do katalogu instalacji (np. C:\SyncAssist) i uruchomić program SyncAssist.exe

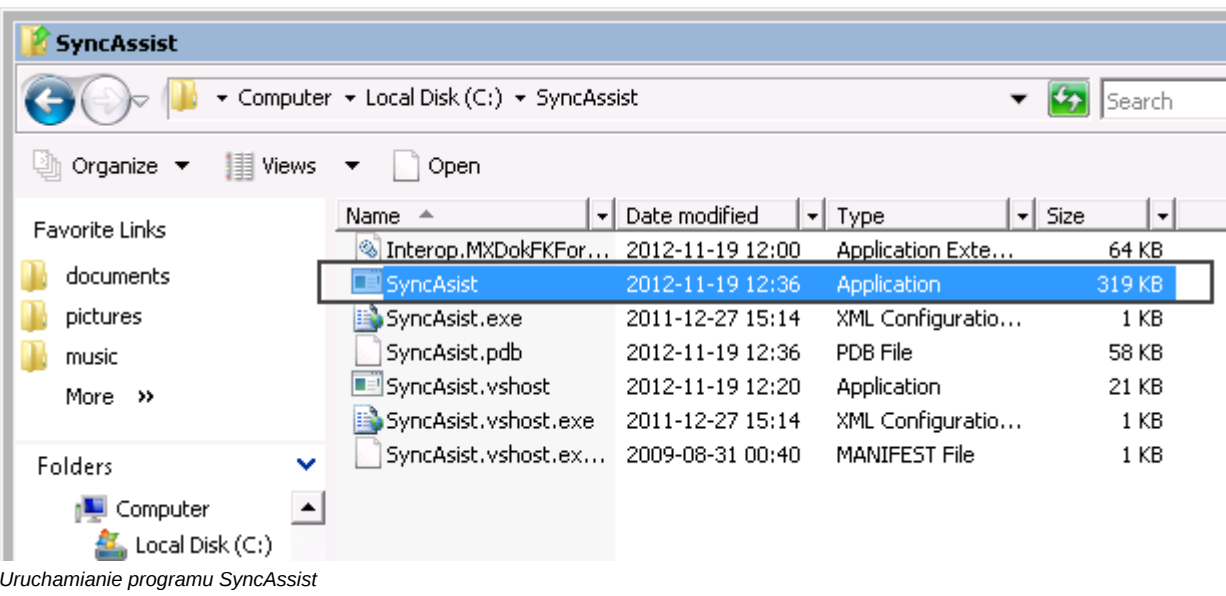

Po uruchomieniu się programu otwiera się okno ustawień usługi:

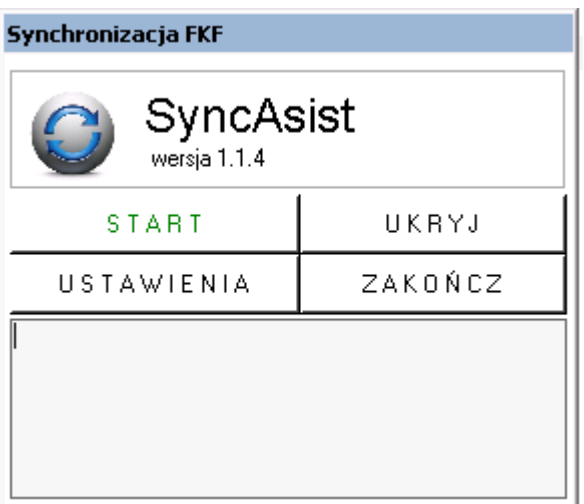

*Okno programu SyncAssist*

Jak widać na powyższym rysunku dostępne są cztery opcje:

- Start/Stop uruchomienie/zatrzymanie usługi
- Konfiguracja ustawienia integracji, bez których nie można uruchomić usługi
- Ukryj minimalizuje okno konfiguratora, do zasobnika systemowego
- Zamknij zamyka okno usługi (uwaga! wyłączenie programu spowoduje, że automat przestanie działać.)

#### *Przejdź do [Menu](https://support.edokumenty.eu/trac/wiki/DeployerGuide/Customization/Forte/SyncAssist#syncassist)*

## **Konfiguracja**

Konfigurację ustawień systemu przeprowadza się klikając w oknie głównym SyncAssist-a przycisk *Ustawienia*. Otwiera się dodatkowe okno, w którym tworzymy konfigurację.

### **Konfiguracja struktury plików**

Zanim skonfigurowane zostanie połączenie programu SyncAssist do ForteFK należy utworzyć odpowiednią strukturę katalogów. Rdzeń (korzeń) tej struktury musi być katalogiem udostępnionym dla eDokumentów.

*Przejdź do [Menu](https://support.edokumenty.eu/trac/wiki/DeployerGuide/Customization/Forte/SyncAssist#syncassist)*